УДК 004

ż

## **Разработка расширения для графического редактора Photoshop**

*Азаров Андрей Евгеньевич Приамурский государственный университет имени Шолом-Алейхема Студент*

*Кочитов Михаил Евгеньевич Приамурский государственный университет имени Шолом-Алейхема Студент*

### **Аннотация**

Статья описывает основное необходимое программное обеспечение для разработки плагина в графическом редакторе и пример разработки простого плагина.

**Ключевые слова:** Photoshop, плагин, разработка.

# **Development of an extension for the graphic editor Photoshop**

*Azarov Andrey Evgenevich Sholom-Aleichem Priamursky State University Student*

*Kochitov Mikhail Evgenevich Sholom-Aleichem Priamursky State University Student*

## **Abstract**

The article describes the basic software needed to develop a plug-in in a graphical editor and an example of developing a simple plug-in. **Keywords:** Photoshop, extension, development.

Большое количество людей из самых разных профессий используют графические редакторы и у каждого человека свои цели использования графического редактора, кому-то нужно просто обрезать картинку, а кому-то художественно обработать фотографию с встраиванием на изображение новые элементы. Однако, людям ввиду своей деятельности ежедневно использующих графические редакторы, иногда не хватает встроенных функций их основной программы, в этом случае может помочь просто смена редактора, на другой, где существует поддержка необходимой функции, но не всегда данный вариант возможен.

Рассмотрим самый популярный и мощный графический редактор на сегодня Adobe Photoshop, версии СС 2017. В данном редакторе существует огромное множество функций для работы с изображением, огромное количество инструментов, фильтров, возможность создавать анимации и поддержка десятков форматов, с недавнего времени появилась поддержка 3D режима, и все это с удобным интерфейсом в тёмных тонах. Данной программой пользуются миллионы людей по всему миру из за своей многофункциональности, тем не менее пользователям иногда необходимо искать и скачивать расширения для использования нестандартных функций.

Расширение для Photoshop - это компьютерная программа, работающая в связке с редактором и наделяющая его новыми возможностями.

**Пель** данного исследования рассмотреть процесс создания собственного расширения для Adobe Photoshop.

За последние несколько лет способы разработки, установки и даже основной язык программирования сильно изменились, проведём сравнение. Ранее, расширения для photoshop разрабатывались с помощью языка C, а установка происходила через Extension Manager, в котором проводился путь до скачанного из интернета файла со специальным расширением . ZXP. После 2013 года компания Adobe ввела поддержку разработки на другом языке, HTML, JavaScript и CSS, что сделало разработку расширения в значительной степени проще, чем раньше, да и данные языки знают намного больше программистов, чем С, способ установки также изменился, теперь необходимо скачать Creative Cloud через который пользователь должен авторизоваться со своей учетной записи которая прикреплена к его аккаунту, к которому также прикреплена лицензионная версия программы Adobe Photoshop, и только потом выбрать необходимое расширение на своём компьютере, то есть пользователи имеющие программу на пробном периоде использования, не смог установить расширения, данные изменения были кардинальные и значительно повысили безопасность, олнако понизили удобство.

Кроме знания вышеперечисленных языков программирования, также требуется скачать из основных разработки. ОДНУ сред  $\overline{B}$ данном исследовании рассматривается IDE Eclipse, к которой скачивается поддержка языков javascript, html и css и специальное дополнение для компиляции приложений в формат требуемый редактору Photoshop и создающий несколько необходимых файлов для работы.

Bce теги  $\overline{\mathbf{M}}$ функции. поллерживающие  $\bf{B}$ стандарте вышеперечисленных языков, поддерживает Photoshop. Создадим простое расширение, которое добавляет возможность создавать заметки в редакторе. прямо во время работы, данная функция отсутствует в редакторе, для создания пустого поля для ввода текста используем тег <textarea>, листинг кода HTML и CSS страниц представлен на рисунках и 1 и 2.

ż

```
1 <!doctype html>
  \mathcal{I}30 chtml>
  4<sup>e</sup> <head>
  5 <meta charset="utf-8">
  6 <script src="./ext.js"></script>
  7 <script src="./lib/CSInterface-4.0.0.js"></script>
  \mathbb{R}9 <link id="ppstyle" rel="stylesheet" type="text/css" href="./style.css">
 10 <title>Notes</title>
 11 </head>
 12
 130 <body onLoad="onLoaded()">
 140 <div id="content">
        <textarea class="br" id="texta" ></textarea>
 15
 16
 17 </div></body>
 18
 19 \times / \text{html}20
```
Рис. 1. Текст HTML файла расширения

```
\overline{1}2 \oplus body {
 3 text-align:center;
 4}
 \overline{5}60 button, select, input
 7<sup>1</sup>8 border: 1px solid:
9 height: 65px;
10 width:65px;
11 \quad \}1213<sup>⊕</sup> input[type=text]
14 \t{1}15 height: 16px;
16}
1718<sup>⊜</sup> #content {
19 margin-right: auto;
20 margin-left:auto;
21
22 width:100%;
23 }
2425⊖#content ul {
26 padding:0px;
27\mathbf{R}28
29@#content ul li {
30 margin: 3px 0px 3px 0px;
31 }
32330.br{
         font-size:20pt;
34
35
         width: 10%;
36}
```
Рис. 2. Текст CSS файла расширения

Далее необходимо вызывать контекстное меню в проекте Eclipse, выбрать пункт Run As – Adobe Photoshop Extension, тем самым создав все необходимые файлы и скомпилировав проект, рисунок 3.

ż

| Run As     |  | - 2000 - 0<br>1 Adobe Photoshop Extension |
|------------|--|-------------------------------------------|
| Debug As   |  | Run Configurations                        |
| Profile As |  |                                           |

Рис. 3. Сборка проекта в Eclipse

Далее, осуществляется процесс, о котором уже говорилось выше, открывается программа Adobe Creative Cloud и устанавливается расширение в редактор, или можно пойти другим путём, скопировать созданную папку расширения в папку C:\Program\_Files\_(x86)\Common Files\Adobe\CEP\extensions, если данных папок нет, то можно создать их самому.

Для включения расширения в редакторе необходимо в главном меню выбрать пункт Окно-Расширения-Название расширения, рисунок 4.

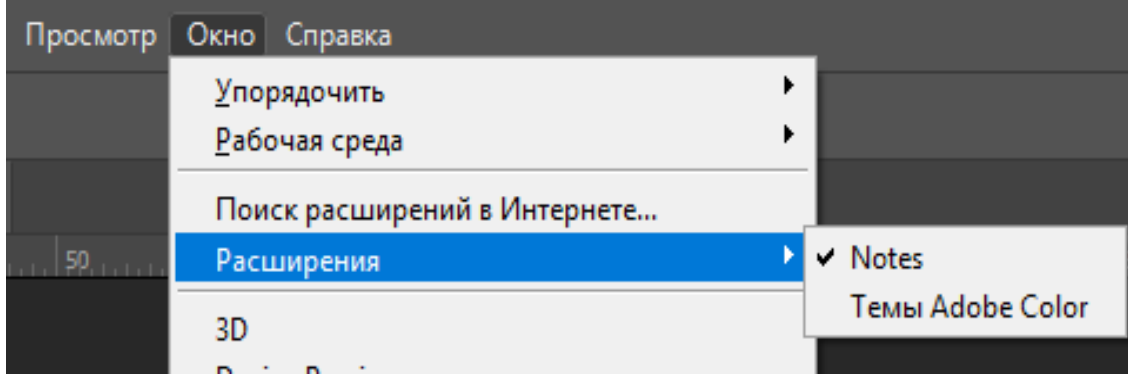

Рис. 4. Включение расширения в программе

После всех манипуляций мы можем посмотреть установленное расширение в редакторе, прямо в меню между другими встроенными блоками программы. Наше расширение называется Notes (рисунок 5) и в нём виден блок текста размер которого можно изменять, сам размер приложения также можно изменять, а можно спрограммировать так, чтобы размер окон был фиксированный. Стили приложений написанных для Photoshop автоматически настроятся под цветовую схему использующей его программы.

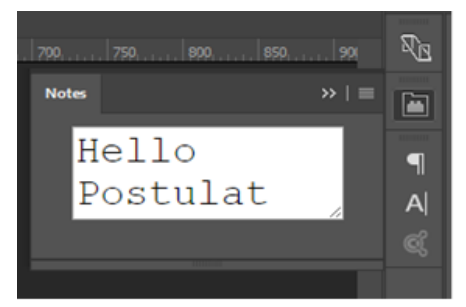

Рис. 5. Работающее расширение

ż

В данной статье рассмотрен процесс разработки простого расширения использующего только html и css, для создания более интерактивных расширений необходимо использовать встроенные функции Photoshop с помощью javascript, которые описаны в документации находящейся на официальном сайте Adobe.

Стоит отметить немаловажный факт, расширения написанные на html, css и javascript, можно установить не только для Photoshop, но в другие программы пакетов Adobe, такие как: Illustrator, Premiere, Prelude, InDesing, FlashPro, After Effects.

Написание расширений для любой программы в значительной мере увеличивает её функциональность. В зависимости от размера сообщества, количества программистов и пользователей этого расширения, для программы могут существовать сотни и тысячи расширений. Каждое расширение написанное для Photoshop, даже простое и имеющие всего одну функцию, может помочь целым командам дизайнеров или художников в их ежедневной профессиональной деятельности.

#### **Библиографический список**

- 1. Adobe Photoshop Scripting // Adobe URL: http://www.adobe.com/devnet/phot oshop/scripting.html (дата обращения: 15.01.2018).
- 2. С чего начать своё расширение для Photoshop, Illustrator и др. на HTML5 // Habrahabr URL: https://habrahabr.ru/post/221863 (дата обращения: 15.01.2018).
- 3. Photoshop, etc // Adobe URL: http://www.davidebarranca.com/category/code/h tml-panels/ (дата обращения: 15.01.2018).